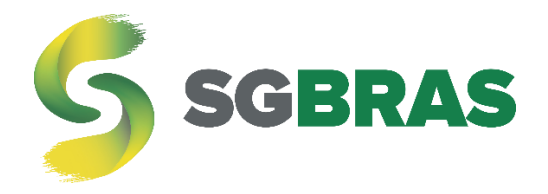

# **RFID INTELIGENTE**

INSTALAÇÃO, CONFIGURAÇÃO E COMANDOS

Rev. 5

[sgbras.com](http://sgbras.com/) [contato@sgbras.com](mailto:contato@sgbras.com)  $(37)$  3402 – 8606

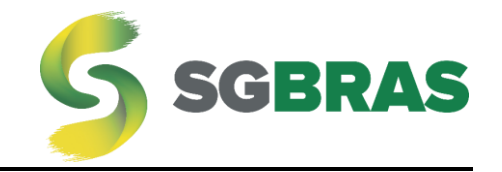

## <span id="page-1-0"></span>Índice

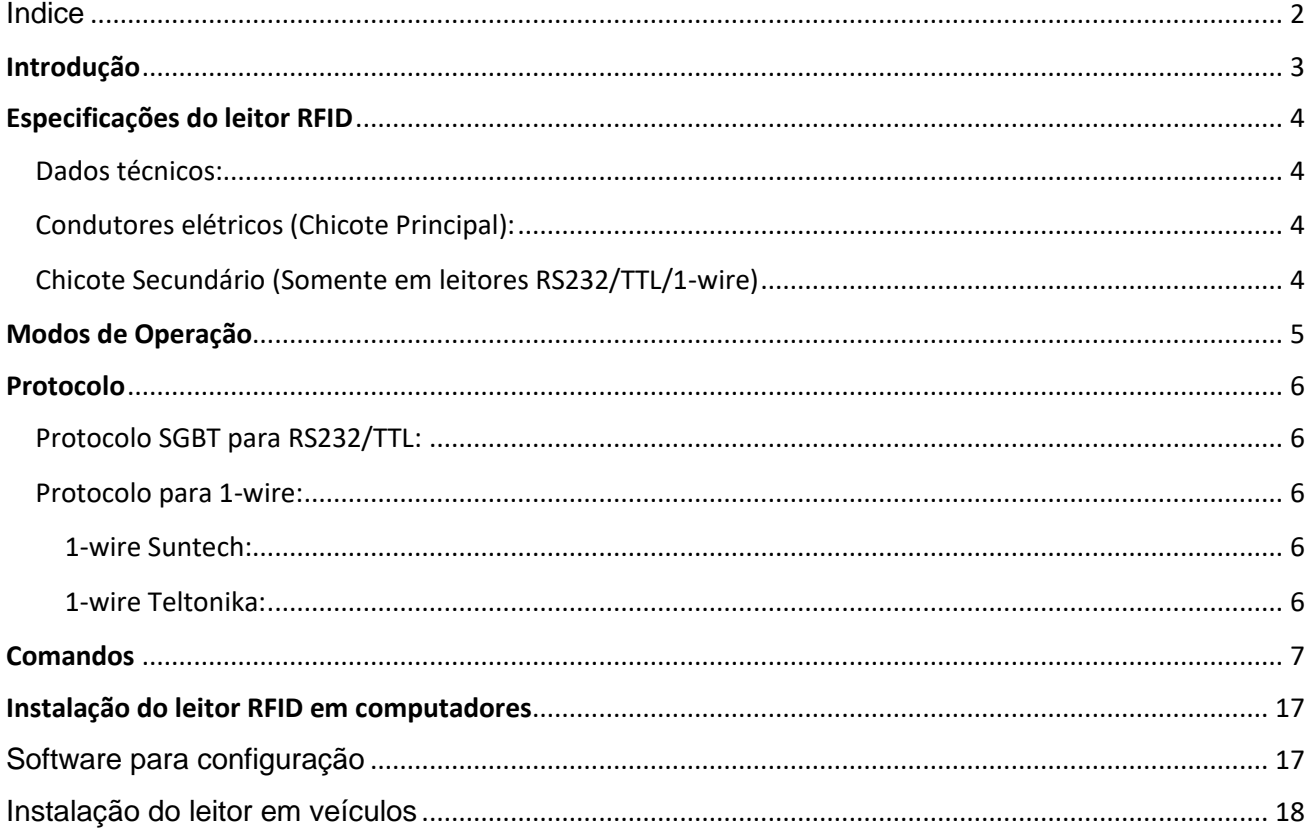

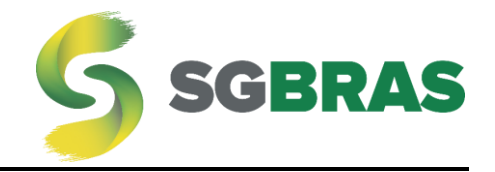

## <span id="page-2-0"></span>Introdução

Este manual destina-se a configuradores, instaladores e desenvolvedores de plataforma de rastreamento.

Projetado para controlar acesso e registrar ocorrências de utilização, o leitor de cartões por RFID (Radio-Frequency Identification) pode ser utilizado em veículos, controle de acesso e registros de utilização.

Com o RFID da **SGBras** é possível optar pelas seguintes configurações e ações:

- o Desativar rfid;
- o Desativar bloqueio com cartão específico;
- o Desativar bloqueio com qualquer cartão;
- o Desativar bloqueio permanentemente;
- o Atualizar firmware;
- o Gravar até 250 cartões;
- o Solicitar os cartões gravados;
- o Apagar cartões individualmente ou todos;
- o Alterar protocolos de comunicação;
- o Inverter os bytes lidos dos cartões;
- o Leitor rfid para motorista;
- o Leitor rfid para passageiro;
- o Leitor rfid para motorista e passageiro;
- o Alterar a taxa de transmissão;
- o Ativar buzzer;
- o Ativar saída;
- o Desativar saída;
- o Ajustar tempo de percepção de chave ligada;
- o Etc. (novos comandos são implementados continuamente).

Os detalhes de cada comando estão no software de envio dos mesmos.

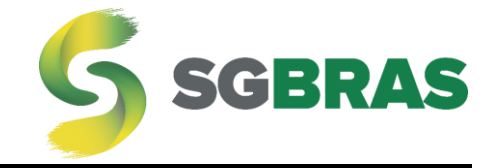

## <span id="page-3-0"></span>Especificações do leitor RFID

<span id="page-3-1"></span>Dados técnicos:

- Alimentação: 9 a 32 volts;
- Absorção de ruídos em frequências de até 850khz;
- Baixa dissipação de temperatura;
- Fonte dc/dc altamente estável;
- Fonte com proteção de inversão de polaridade;
- Saída com acionamento de mosfet;
- Saída negativa;
- Corrente máxima na saída: 500mA;
- Tensão máxima na saída: 60 volts;

#### <span id="page-3-2"></span>Condutores elétricos (Chicote Principal):

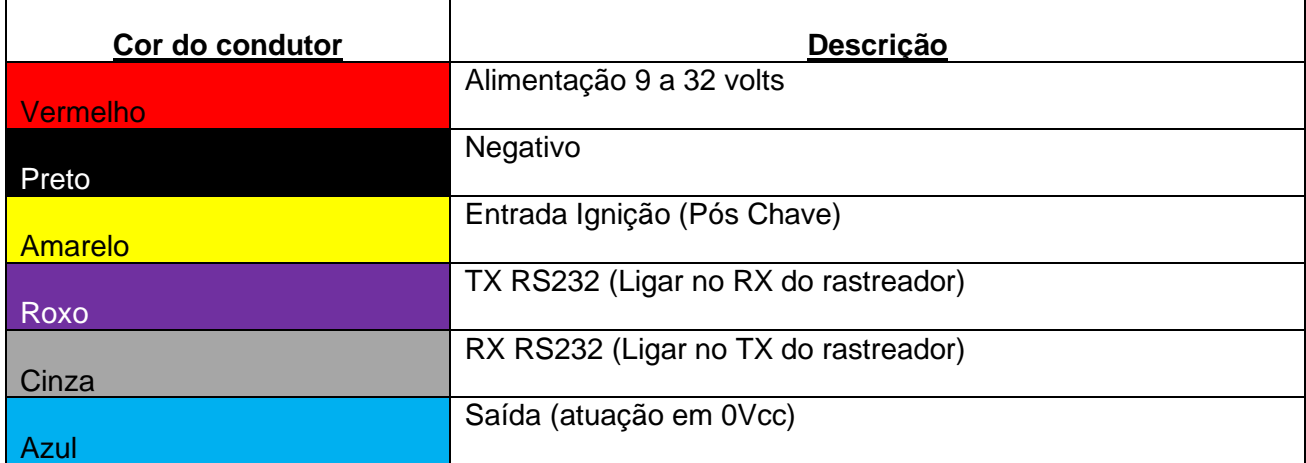

#### <span id="page-3-3"></span>Chicote Secundário (Somente em leitores RS232/TTL/1-wire)

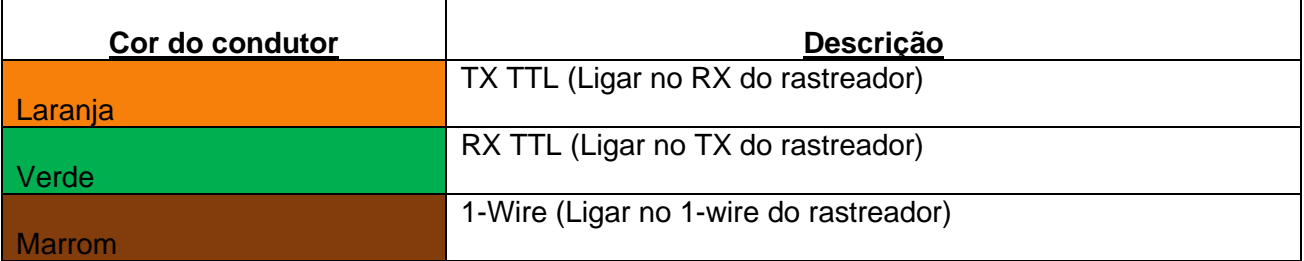

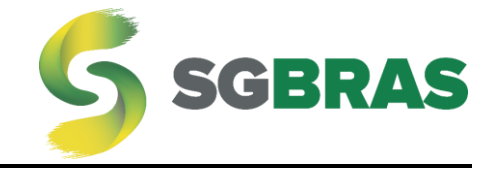

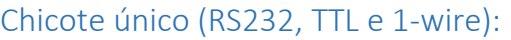

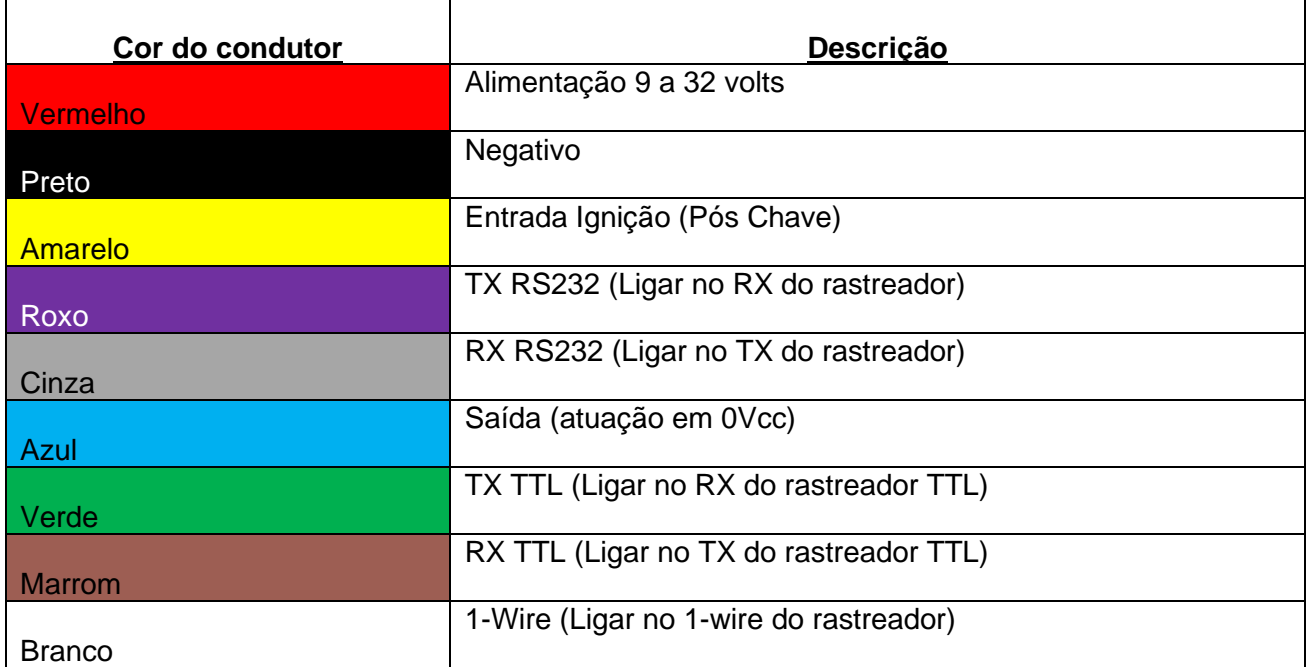

## <span id="page-4-0"></span>Modos de Operação

O leitor RFID possui 3 modos de operação:

- **Motorista:** Ao energizar o pós-chave, o leitor inicia um sinal sonoro intermitente, solicitando a aproximação do cartão RFID, ao mesmo tempo a saída de bloqueio é ativada. Após o motorista aproximar o cartão do leitor, o sinal sonoro é interrompido e a saída de bloqueio é desativada. O número do cartão RFID é transmitido através da interface serial (TTL ou RS232) ou 1-wire.
- **Passageiro:** Nesse modo, ao ser energizado o pós-chave o leitor não irá emitir nenhum sinal sonoro. Os passageiros podem aproximar os cartões a qualquer momento e podem ser passados quantos cartões forem necessários, incluindo cartões repetidos. O leitor fará a leitura e transmitirá o número do cartão através das interfaces de comunicação disponíveis.
- **Motorista e Passageiro:** Este modo de operação é um misto dos modos anteriores. Ao energizar o pós-chave o leitor solicita o cartão do motorista e, após o motorista se identificar, os passageiros podem aproximar os cartões*. Obs.: O leitor RFID não faz a distinção dos cartões de motorista e passageiro, essa lógica deve ser feita pelo sistema que irá receber os dados. Dica: o primeiro número de cartão é esperado ser sempre o do motorista e os subsequentes de passageiros.*

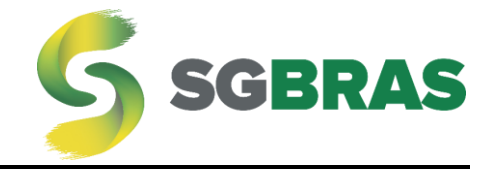

## <span id="page-5-0"></span>Protocolo

#### <span id="page-5-1"></span>Protocolo SGBT para RS232/TTL:

Protocolo padrão SGBras, utilizado em comunicação serial RS232 e TTL.

Nesse protocolo, ao detectar o pós-chave e após aproximado o cartão, é enviada a string contendo o número do cartão e o indicador de início de jornada (login) do motorista. Ao desligar o pós-chave o leitor reenvia essa string com o indicador de fim de jornada (log off).

#### Exemplo de String: SGBT|6|1|0|0123456789|1|

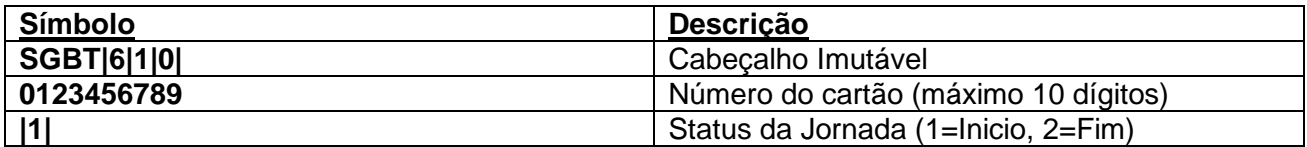

#### <span id="page-5-2"></span>Protocolo para 1-wire:

O protocolo para ligações 1-wire do leitor RFID segue o mesmo padrão do I-Button, enviando para o rastreador os 4 bytes do número do cartão em hexadecimal.

Exemplo:

- Número do Cartão em decimal = 1234567890
- Número enviado pelo leitor = 499602D2

#### <span id="page-5-3"></span>1-wire Suntech:

Nos rastreadores da Suntech é inserido um cabeçalho e um complemento ao final do número antes de ser enviado à plataforma.

Exemplo: 01499602D20000

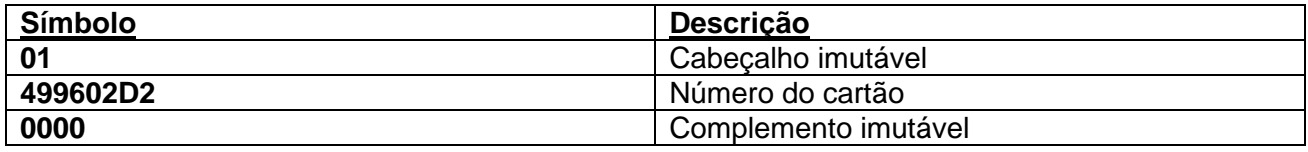

#### <span id="page-5-4"></span>1-wire Teltonika:

Nos rastreadores da Teltonika é inserido um cabeçalho, um complemento e o checksum ao final do número antes de ser enviado à plataforma.

Exemplo: 01009635DB000007

**Símbolo Descrição**

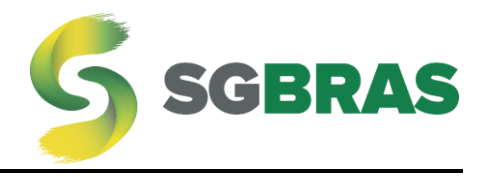

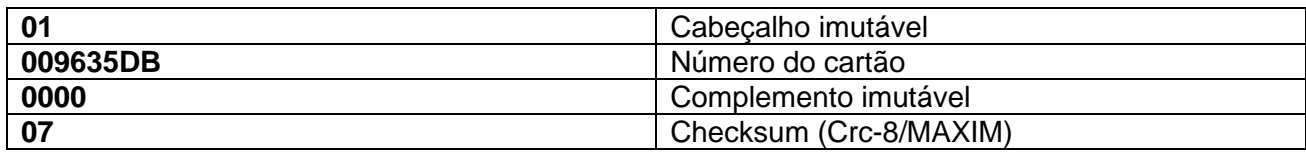

## <span id="page-6-0"></span>**Comandos**

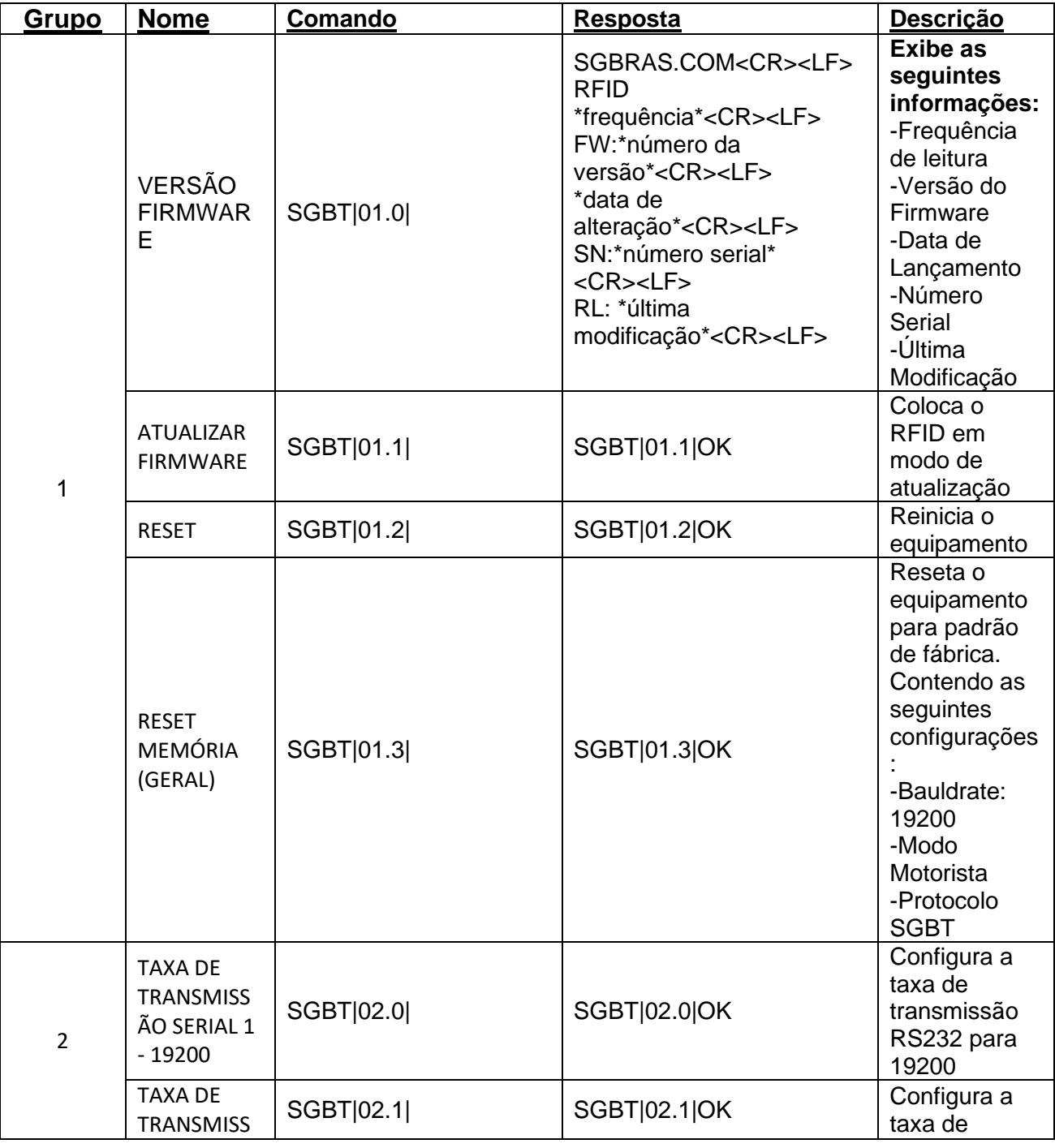

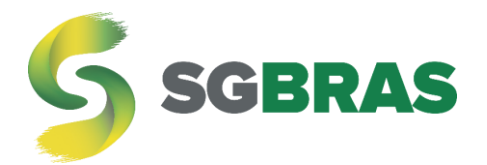

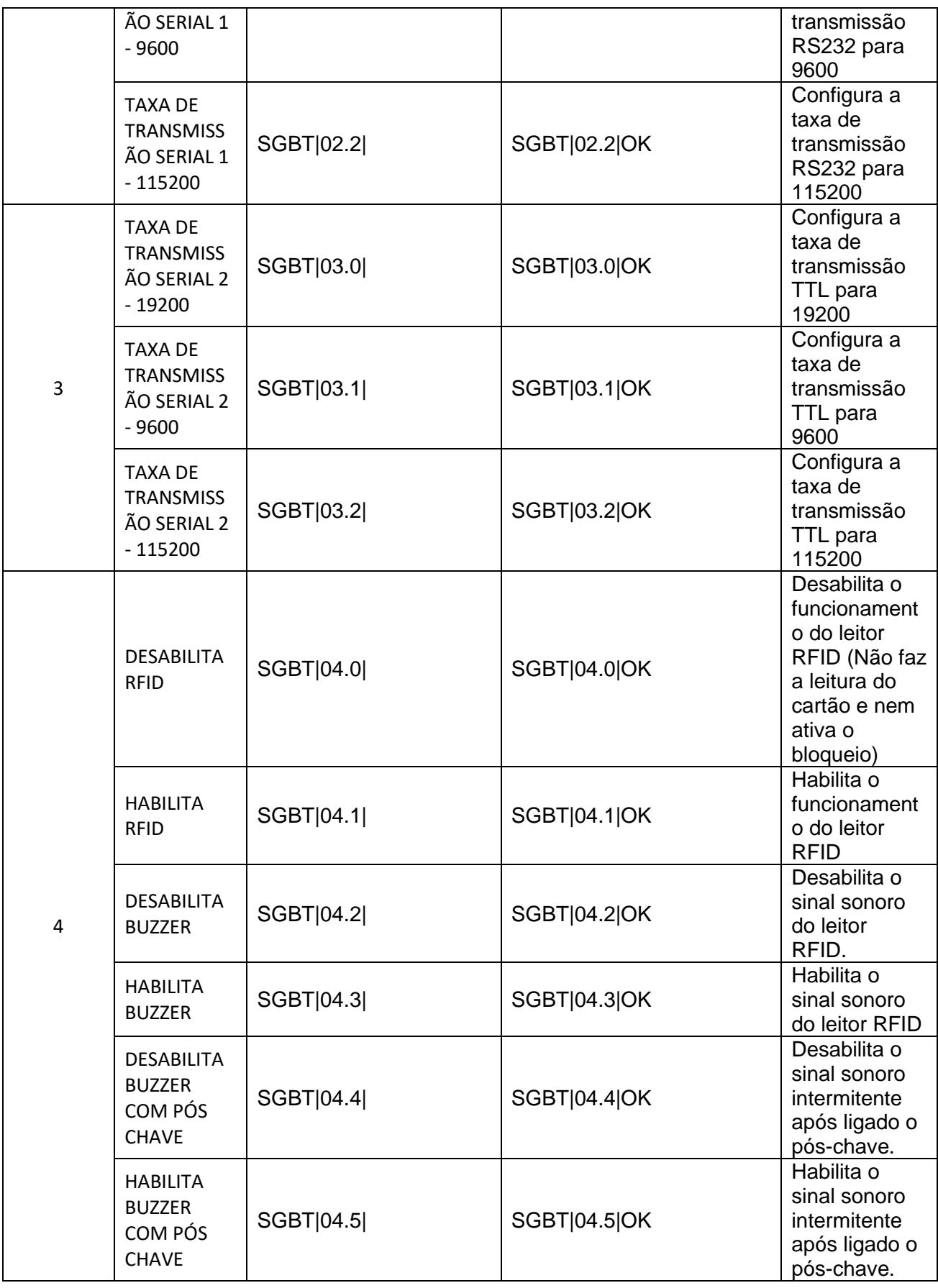

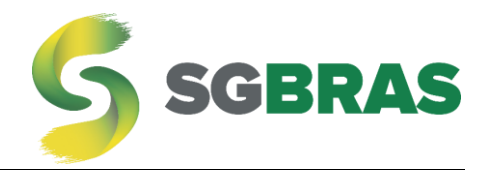

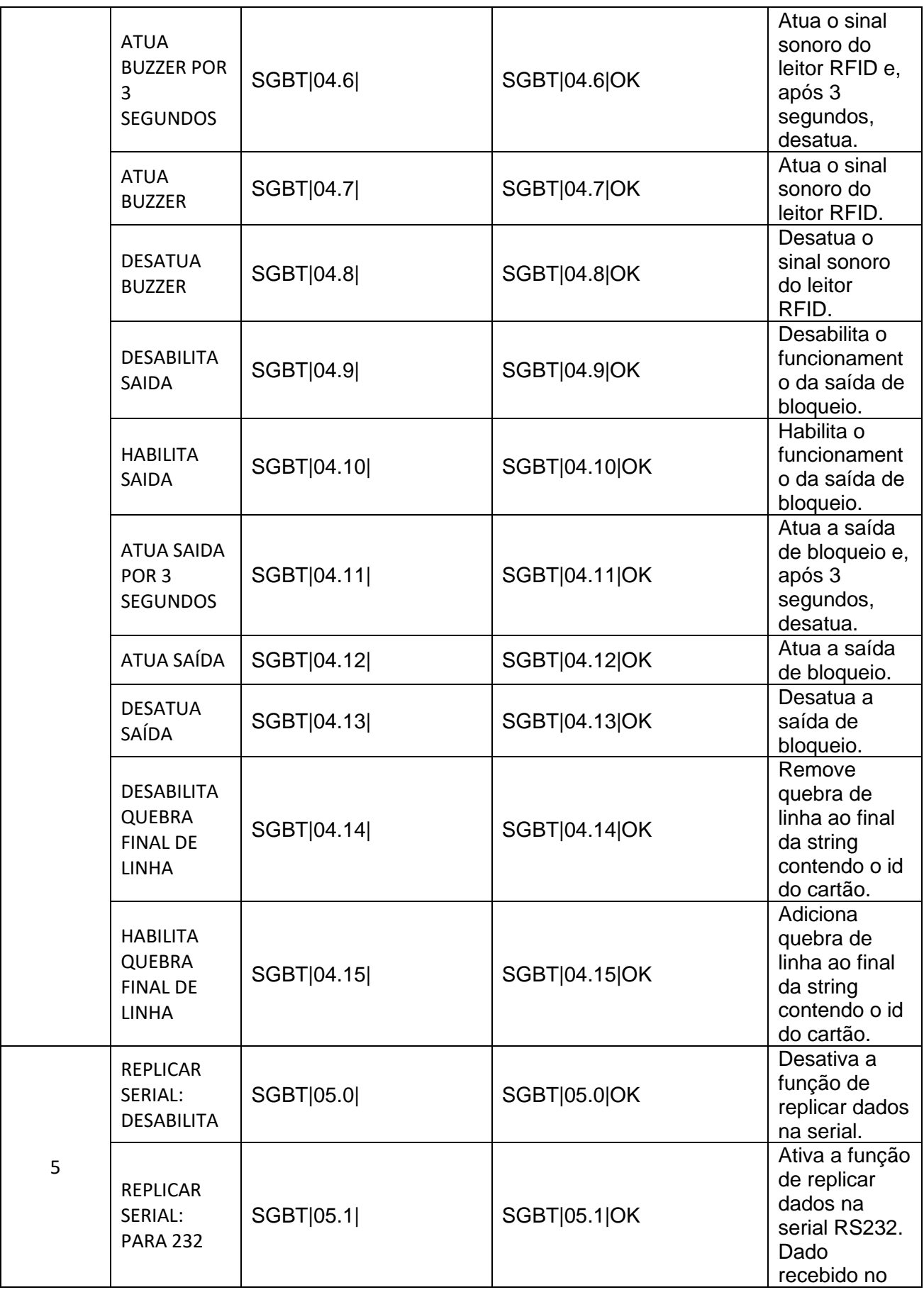

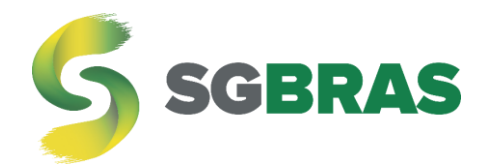

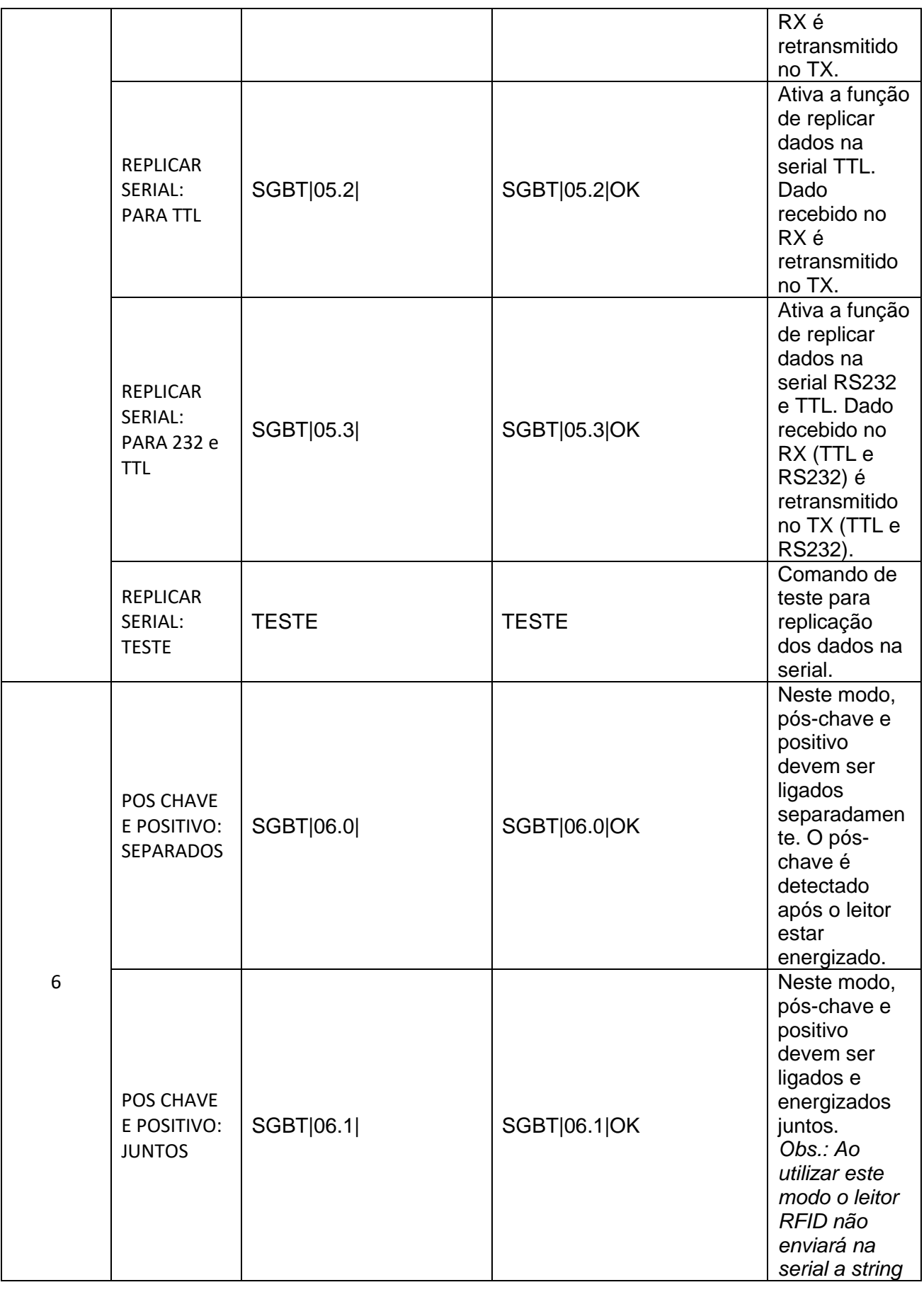

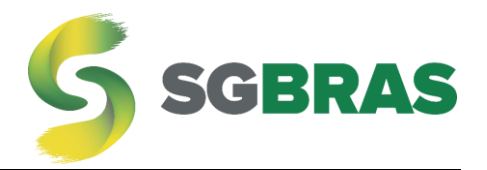

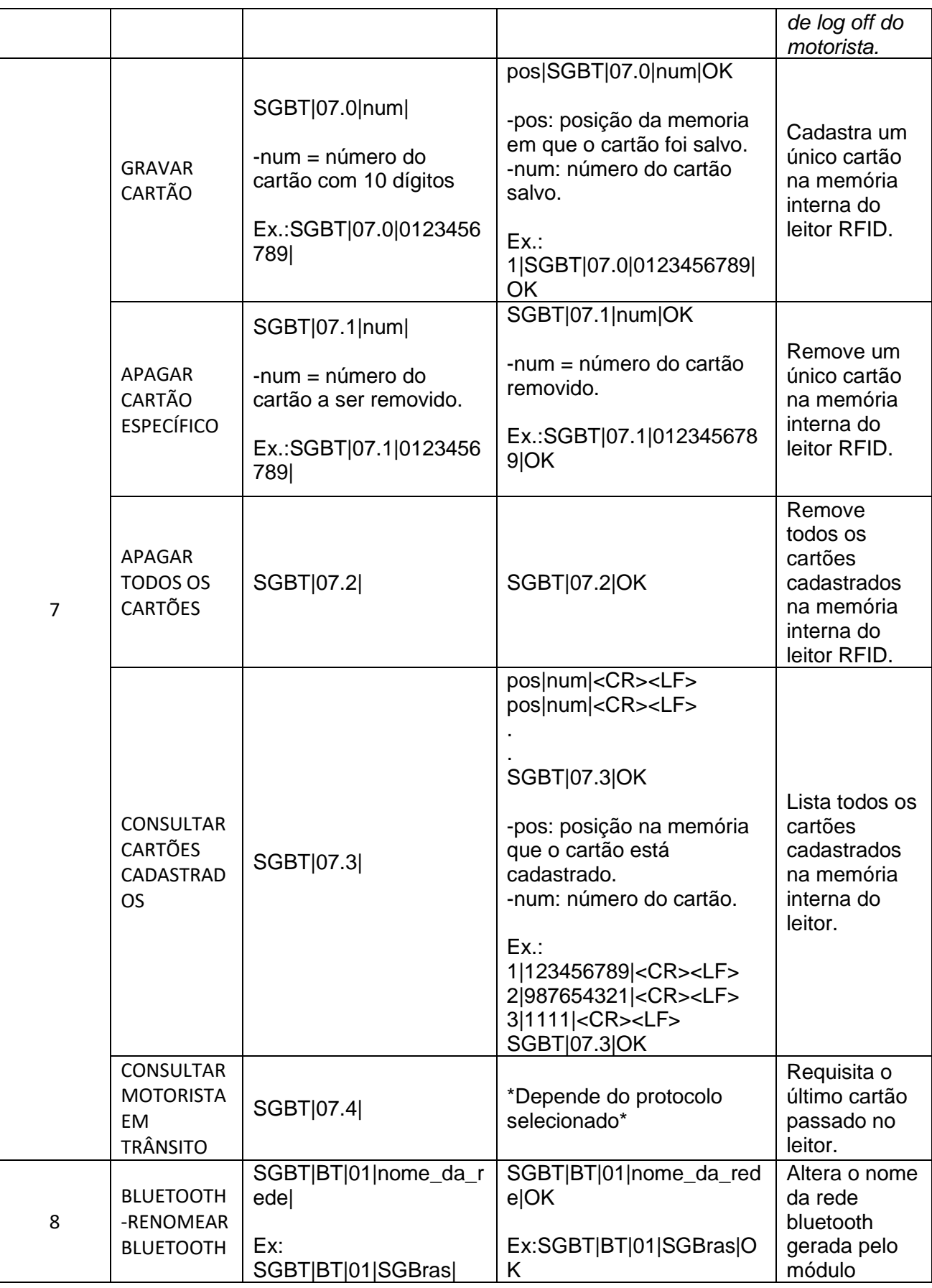

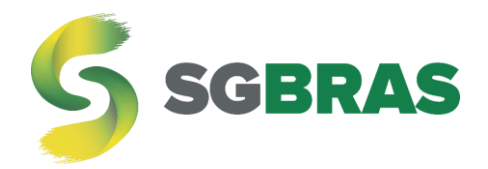

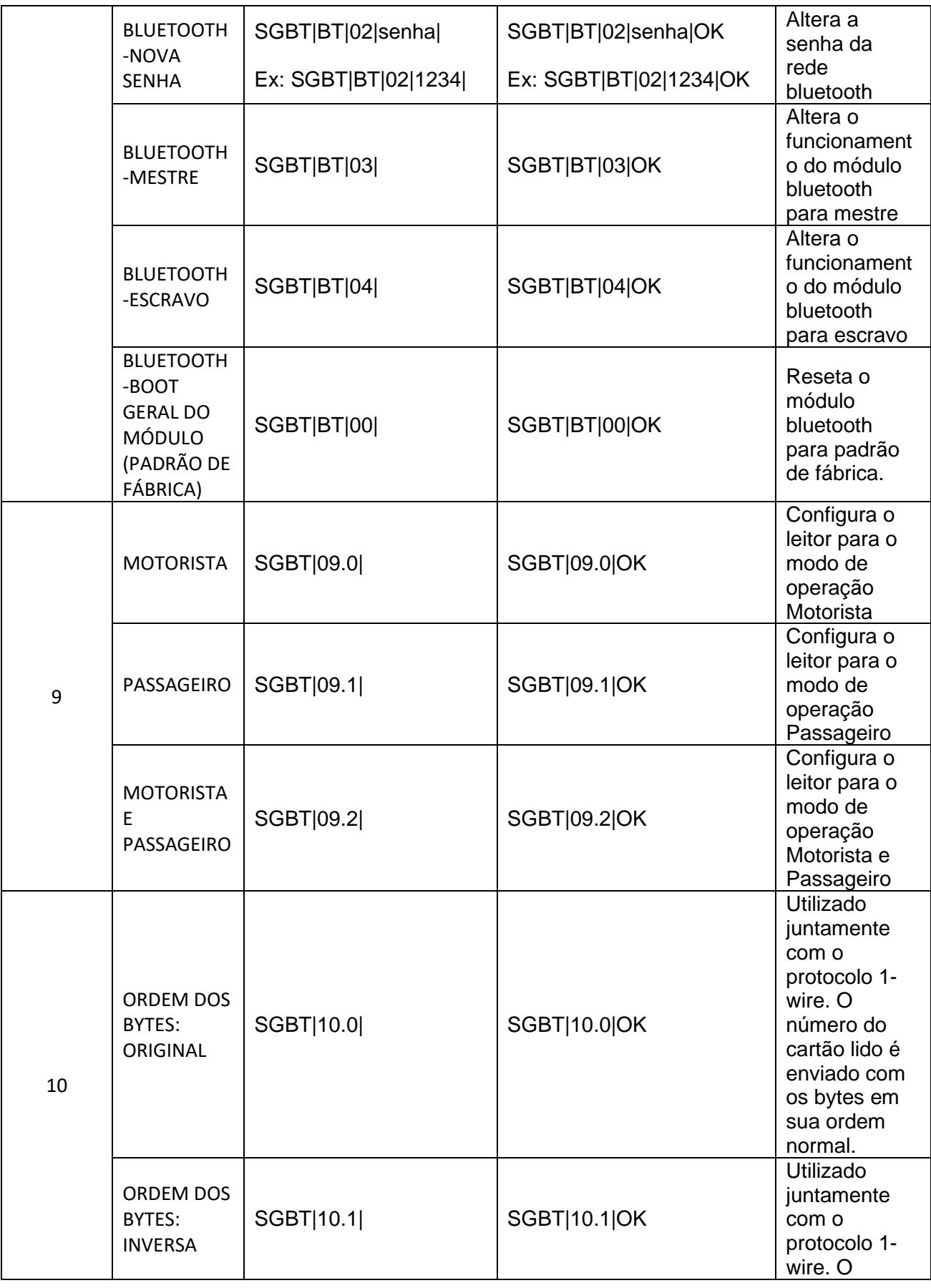

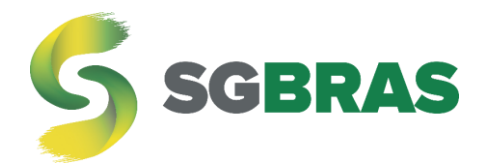

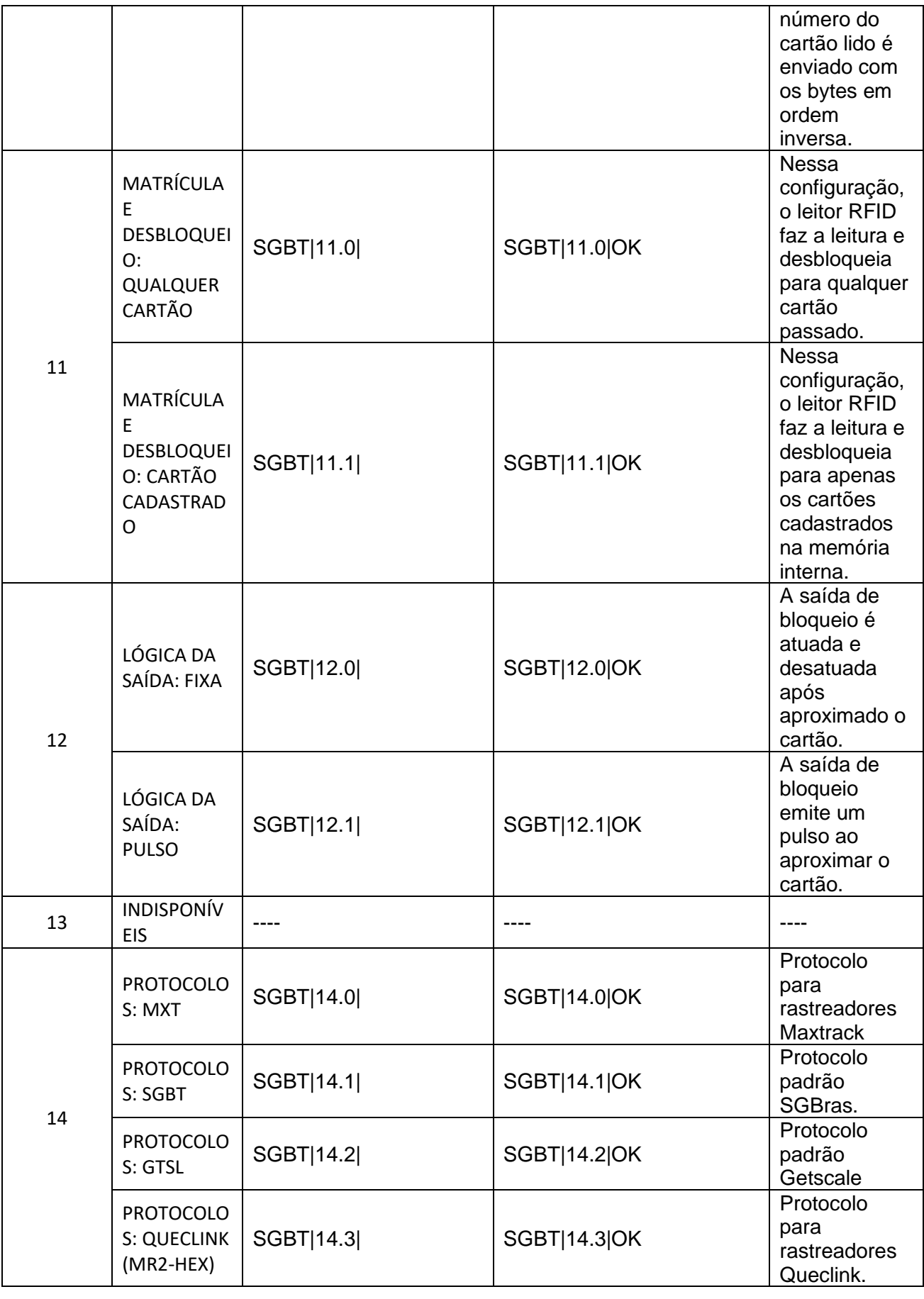

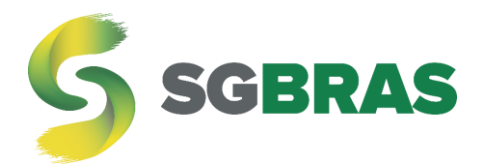

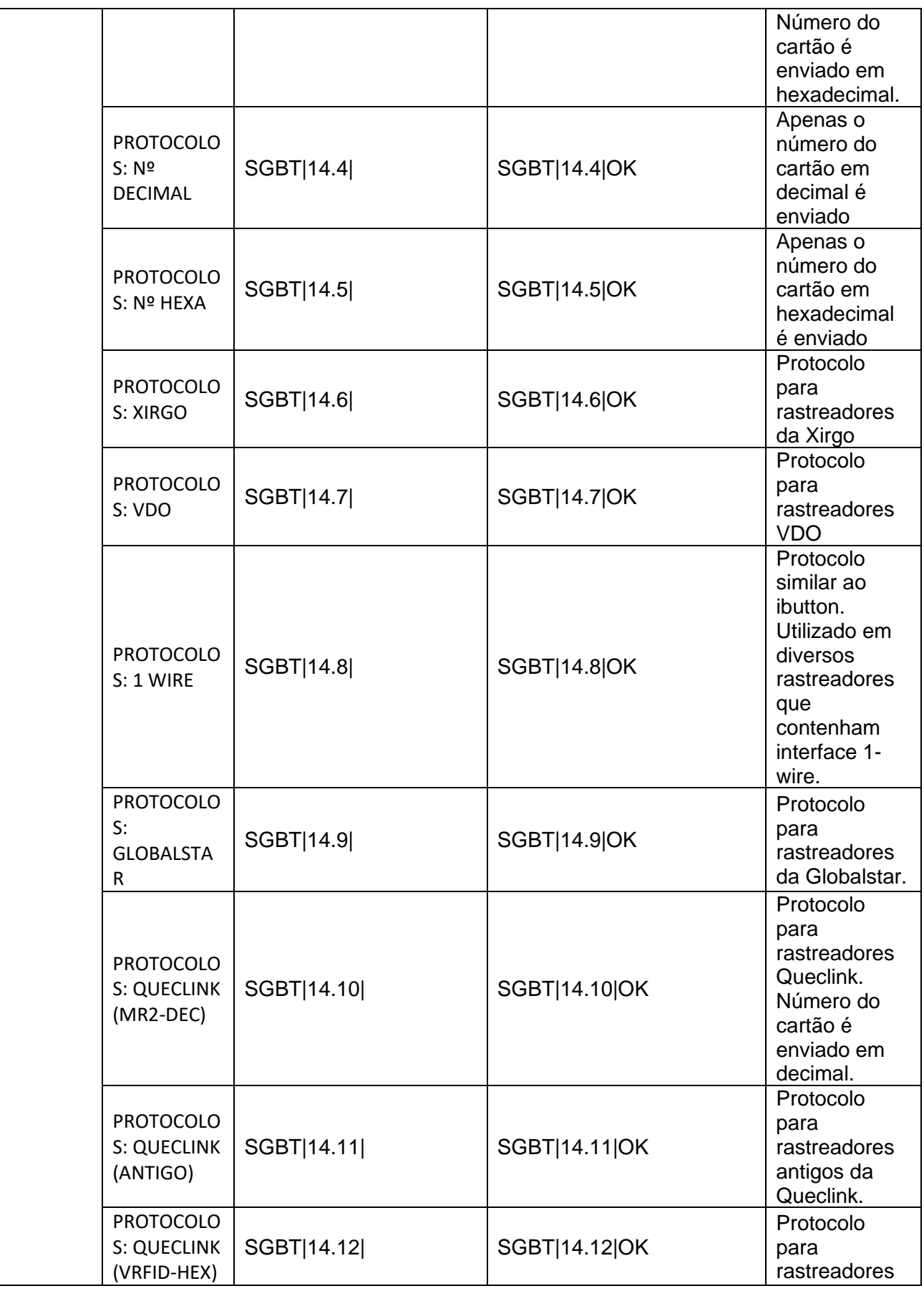

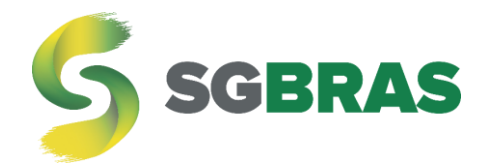

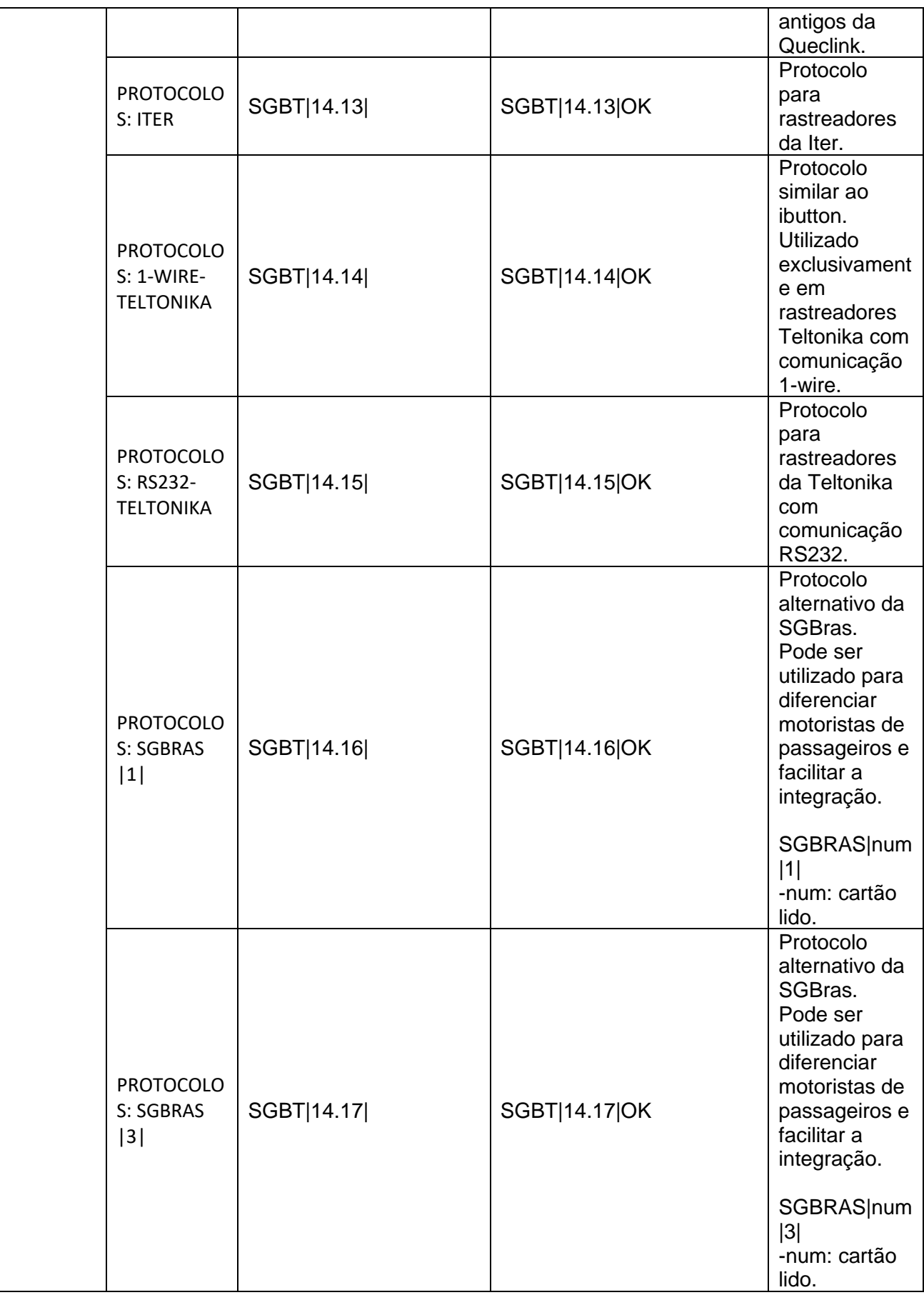

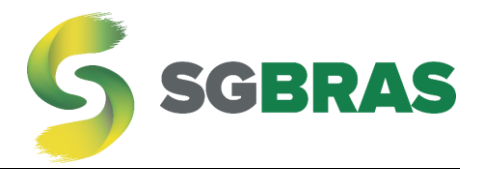

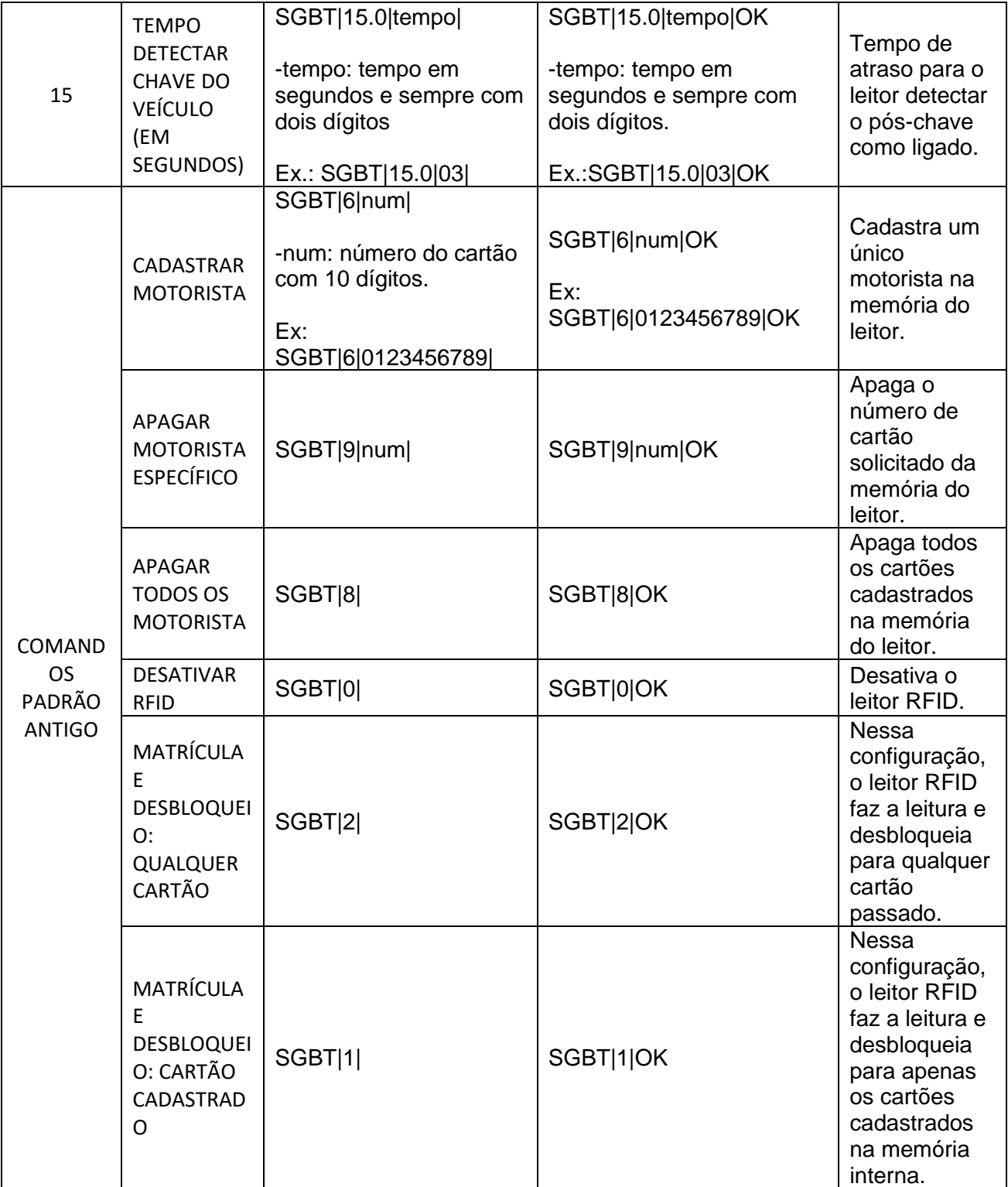

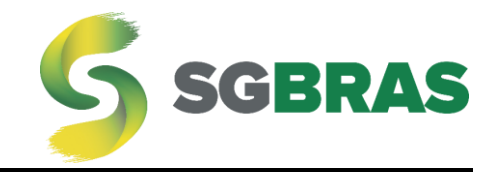

### <span id="page-16-0"></span>Instalação do leitor RFID em computadores

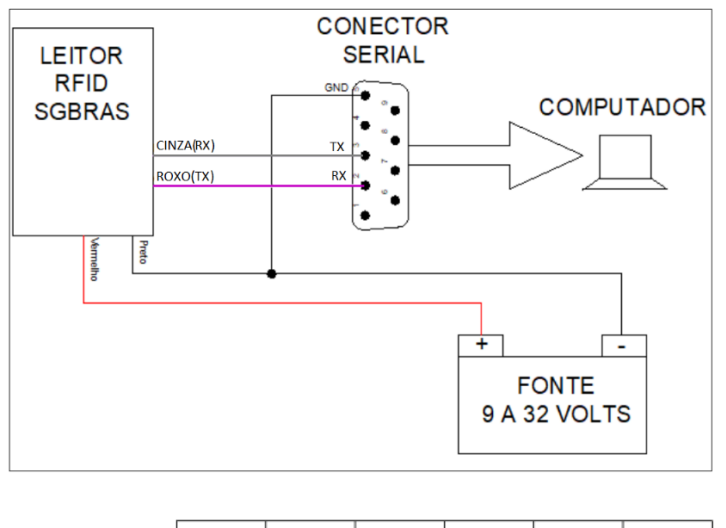

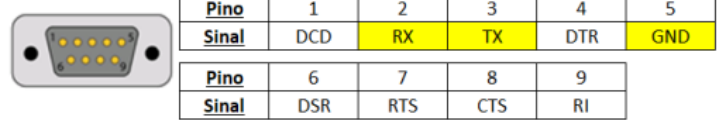

## <span id="page-16-1"></span>Software para configuração

Os comandos estão disponíveis juntamente com o programa Docklight. Eles tambpem podem ser implementados no servidor.

Baixe o programa Docklight terminal na versão gratuita na seção **DOWNLOAD** em:

<http://sgbras.com/suporte/comandos>

O arquivo com os comandos compilados está disponível também na seção download.

Baixe e descompacte o arquivo chamado "Comandos RFID".

Depois da instalação do Docklight, deve-se abrir o arquivo disponibilizado pela **SGBras** e os 28 comandos estarão na tela para serem enviados.

Antes de enviar, ajuste a porta serial onde o RFID está conectado e a velocidade de transmissão no programa em "*Project Settings..."*:

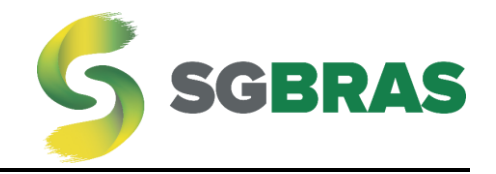

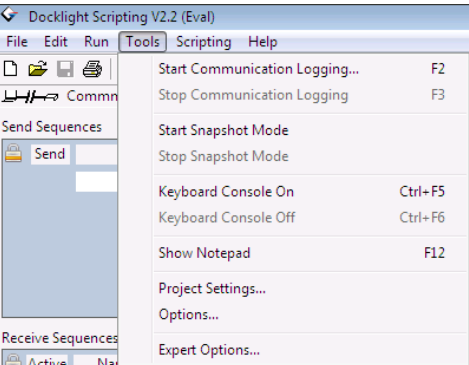

## <span id="page-17-0"></span>Instalação do leitor em veículos

Para a instalação do leitor em veículos, é importante seguir o diagrama conforme a próxima imagem.

Ferramentas necessárias:

- 1) Multímetro;
- 2) Fita isolante;
- 3) Fita dupla face para fixação do leitor no painel;

ATENÇÃO: É importante tomar muito cuidado com o manuseio dos condutores TX (Roxo) e RX (cinza). Eles podem queimar a porta de comunicação se foram ligados na fonte de alimentação ou se entrarem em contato com a carcaça do veículo.

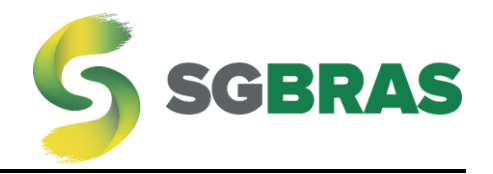

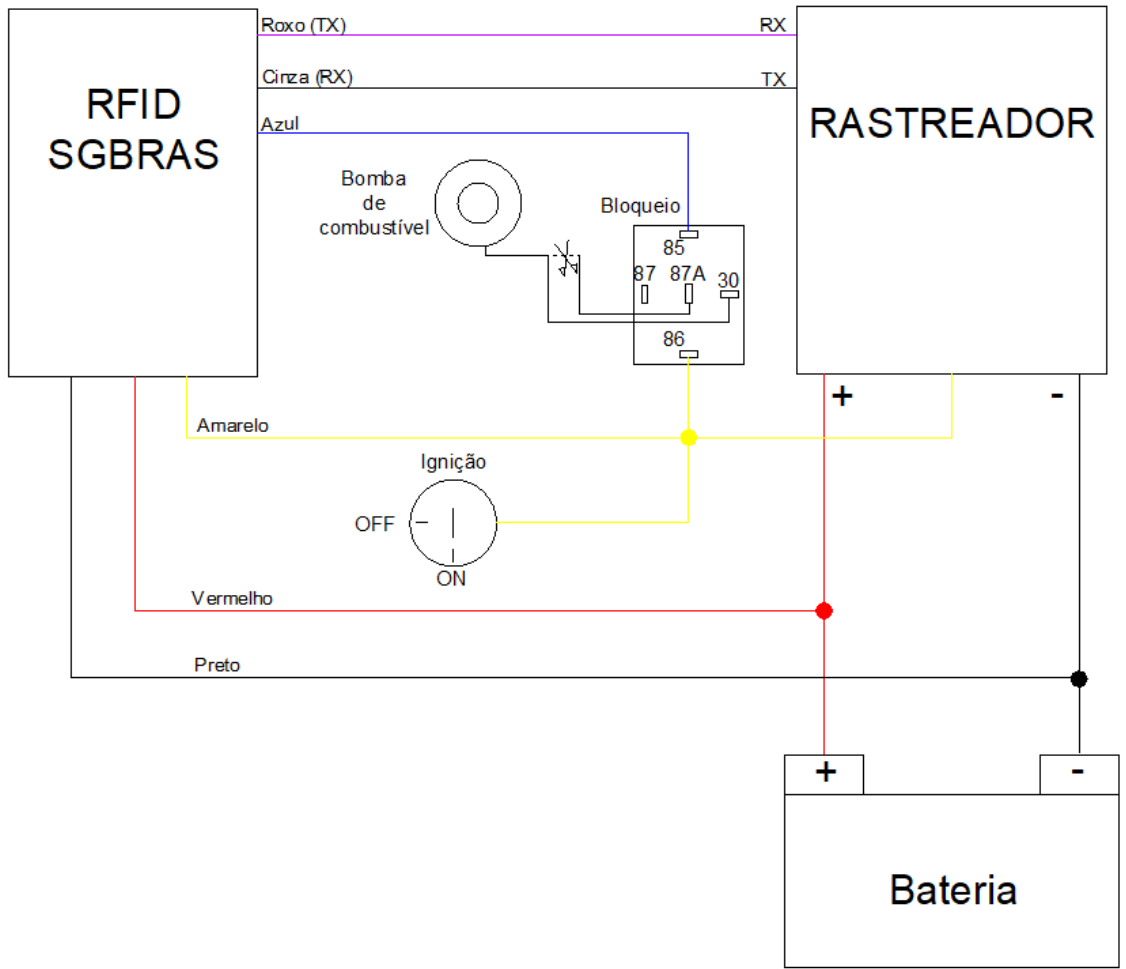

IMPORTANTE: A instalação dever ser executada por profissional qualificado.

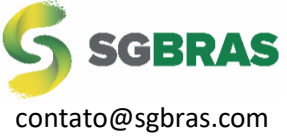

(37) 3402 – 8606 (37) 3242 – 1531